## Mises à jour de Paratext

Pour mettre à jour le logiciel Paratext, ouvrir le menu principal, et dans le menu Aide cliquer sur l'option Vérification des mises à jour...

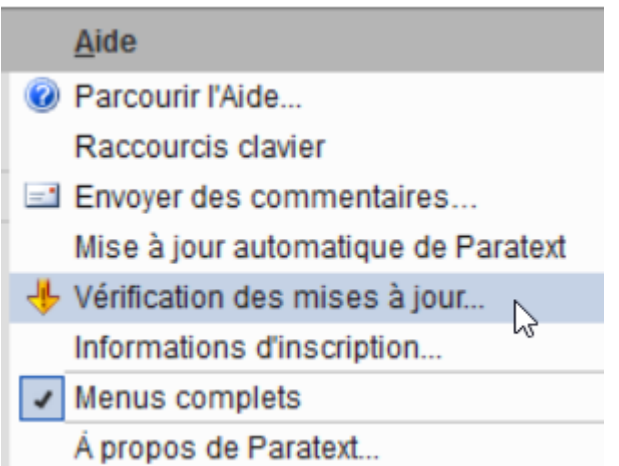

Suivre les indications dans la fenêtre présentée pour effectuer les mises à jour disponibles.

Si vous cochez l'option « Mise á jour automatique de Paratext... » (dans le même menu), les mises à jour seront réalisées automatiquement en arrière-plan, pendant que vous travaillez en Paratext.

Les mises à jour Bêta de Paratext

C'est possible de recevoir des mises à jour avant leur diffusion au grand public en s'abonnant au canal bêta. Pour s'inscrire au canal bêta, maintenir la touche MAJ enfoncée et cliquer sur le menu principal de Paratext. Il y aura un élément de menu supplémentaire qui s'affiche, « Assistance et développement ». Cocher l'option Assistance et développement > Étape de parution > Bêta (recommandé aux assistants techniques):

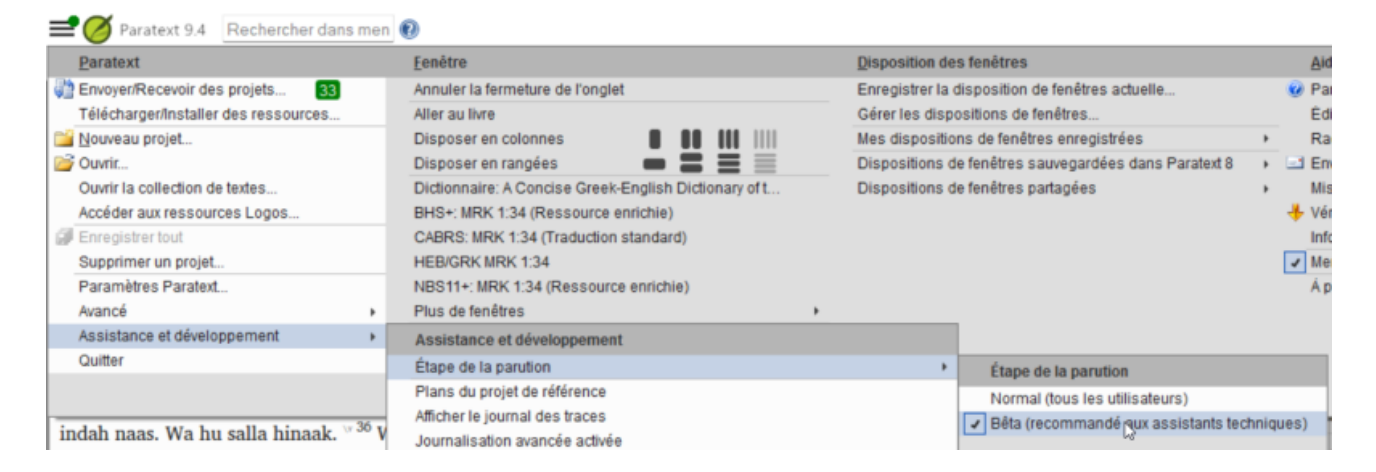